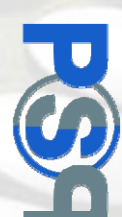

## **GESTIÓNY** ' CONTROL DE ACCESOS PARA INSTALACIONES DEPORTIVAS

## **Manual ProviSport Cloud**

## **Añadir excedencias masivamente**

Este manual va a explicar cómo se utiliza la utilidad de añadir excedencias a todas las personas. Su función es, como su propio nombre indica, poner excedencia a todos los socios para el mes seleccionado de manera de que no genere ningún cargo ese mes.

IMPORTANTE: Es altamente recomendable realizar una copia de seguridad previamente a este proceso.

La utilidad sólo será visible para el usuario SUPERVISOR.

Su uso y ubicación son los siguientes:

- **B** LASES **Q** | 0 | 2 PROVISPORT (9999) Demo Provis SUPERVISOR 8 28  $\triangle$ Personas **Decenie** Actividades Colectivas  $\left(\frac{1}{2}\right)$  $\sqrt{2}$ **G**  $\binom{1}{1111}$ Contabilidad Listados Contactos Agenda Personal X  $\Omega$ **UtilidaDes** Control de Usuarios  $\bigcirc$  $\mathbf{Q}$  $\bullet$ Control de Accesos Cuadro de mandos T.P.V.
- Acceder al módulo de "Utilidades "y a la pestaña de "Utilidades 2".

• Una vez en utilidades 2 la herramienta se llama "Añadir excedencia a todas las personas".

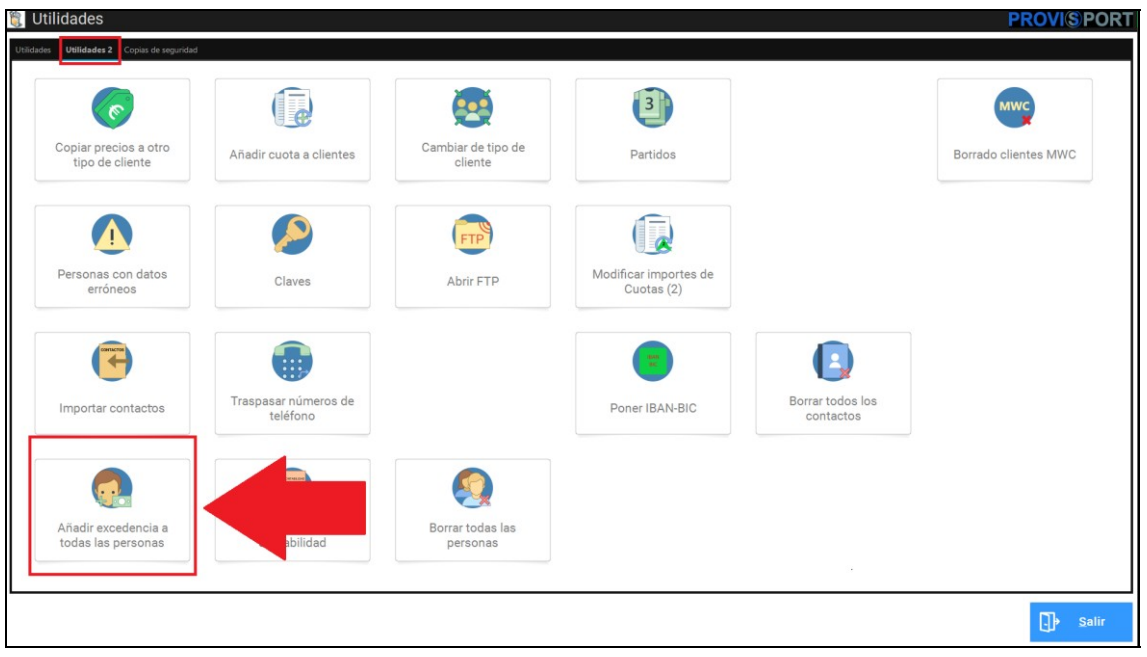

• Cuando se abre la utilidad da la opción de elegir en que fechas se desea introducir la excedencia.

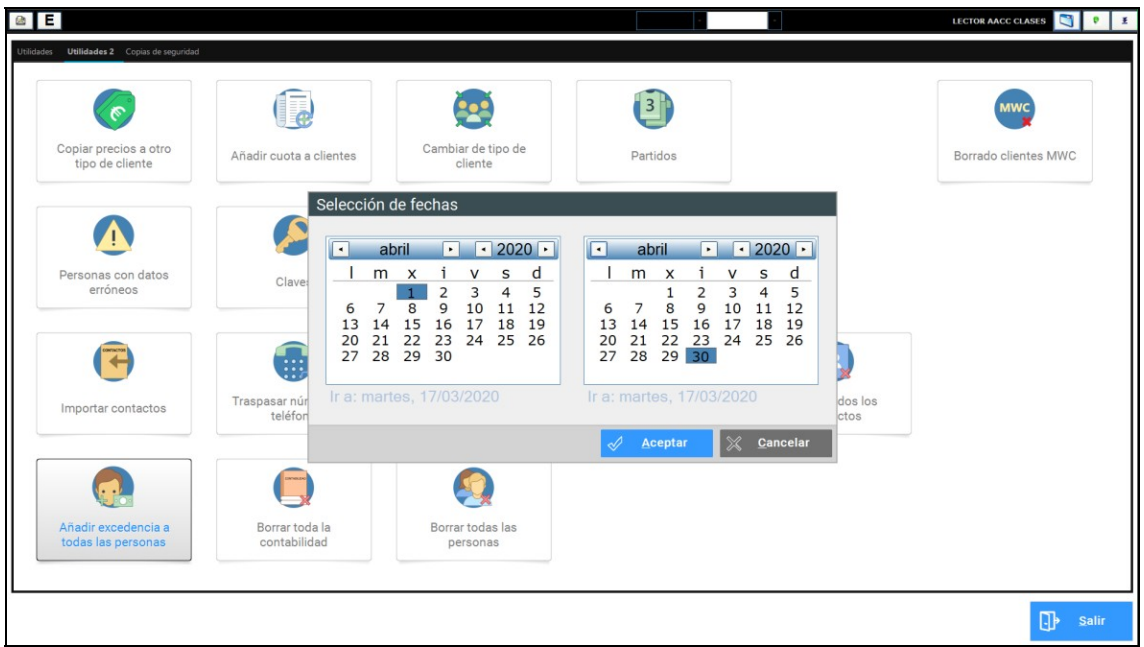

Una vez finalizado el proceso ya estarán todos los socios de la base de datos en periodo de excedencia, esto provocará que se generen cargos según estén configuradas las excedencias en mantenimientos y en las fichas de los clientes.

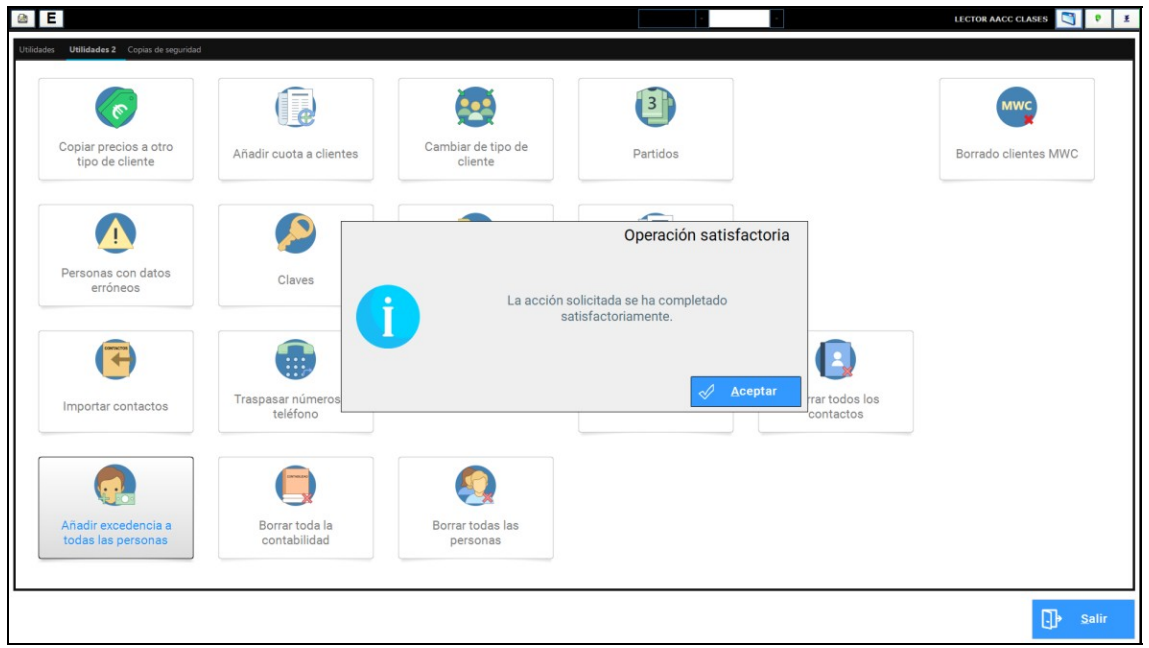